# Observing Tool for ALMA Cycle 5

A. Giannetti, E. Liuzzo, M. Massardi credits to Kazi Rygl Italian ARC node, IRA-BO

# Observing Tool (OT) for ALMA Cycle 5

- java-based tool retrievable from almascience website
  - √ webstart version (always updated)
  - √ tarball version (offline working, might be outdated)
- · the only way to submit your ALMA proposal
- the OT offers a visualization of spatial setting (e.g., pointings in a mosaic), spectral settings (correlator tuning), time estimator, sensitivity calculator, and messages when settings incompatible

# Starting up the OT

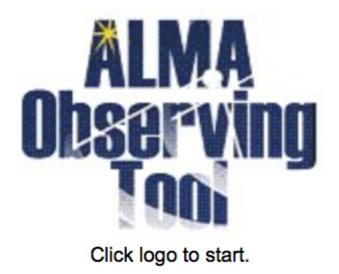

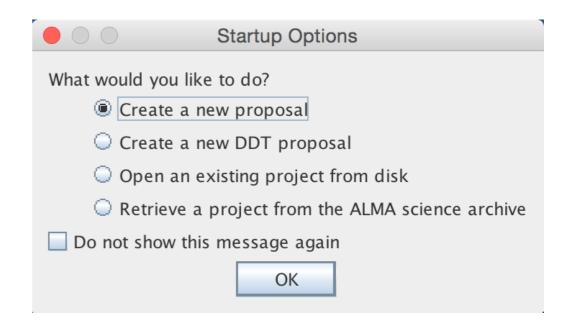

- PI/Col have to registered on almascience website
- select proposal type (regular, VLBI, ToO, large program)
- select scientific category
- if resubmission of previous Cycle, enter the project ID
- if resubmitting an already submitted Cycle 5 project, make sure that you it contains the project ID on the Project Tab to avoid duplication

## Science Goals

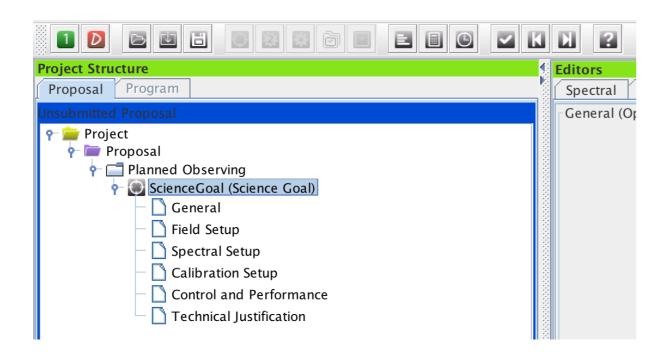

- For sources distributed widely in the sky the SG will be split by the OT into different "clusters".
- Each grouping all sources within 10 degrees.
- No restriction on the total number of sources in a SG, but for each grouping within the SG, the total number of pointings must be less than or equal to 150.
- Max 5 tunings per given group of sources (spectral scan)

## Field setup

- Resolve by Source Name (NED, Simbad)
- SSO incl. Sun (tick box, select object, Sun, Ephemeris: upload ephemeris file)
- upload Sources from file (see help for file format)
- **⇔**important: expected source properties

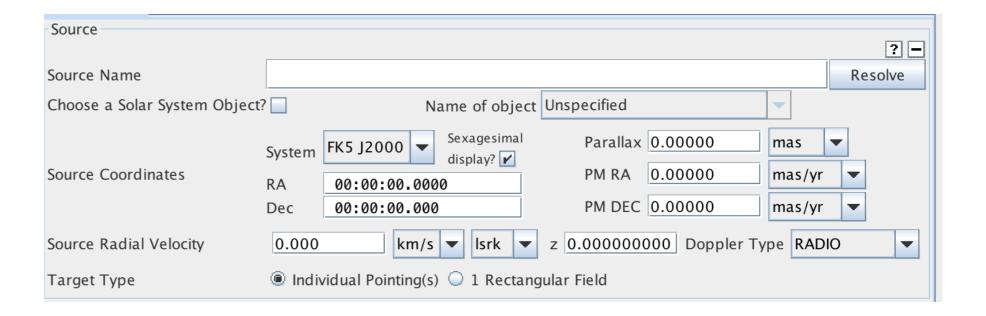

Continuum (single, dual, full pol)

Spectral line (single, dual, full pol)

Spectral scan (single, dual pol)

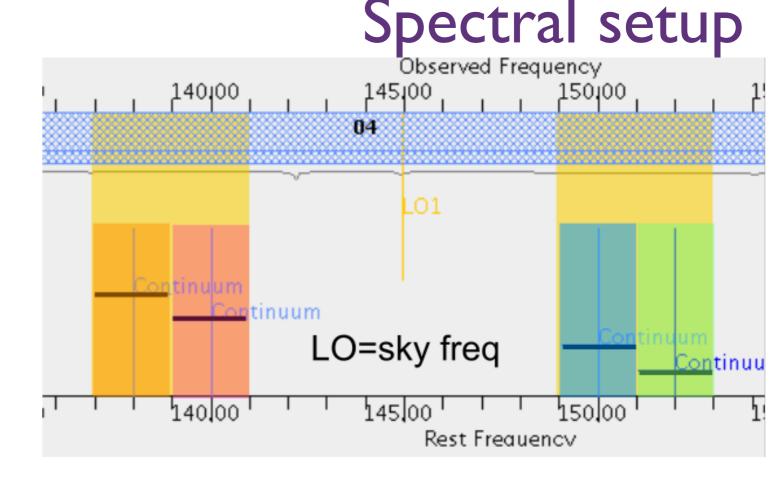

- 4 basebands (BBs), each max 2GHz, to be placed in two sidebands
- widths SB different per band (band 3,4,5,7,8: 4GHz; band 6: 5GHz; band 9,10: 8 GHz)
- · carefully select the representative spw: will be used for all frequency/
  spectral resolution dependent calculations, such as FOV, MRS, angular
  resolution, atmospheric opacity

Continuum (single, dual, full pol)

Spectral line (single, dual, full pol)

Spectral scan (single, dual pol)

#### New!!

- Band 5 is now offered
  - be careful H2O atmospheric line
  - only available from March 2018 (no warning from the OT)
- 90-degree Walsh switching Band 9 and 10
  - -16 GHz instantaneous bandwidth could be available with some spectral setup
- define rest frequencies of lines
  - -information is used for QA2

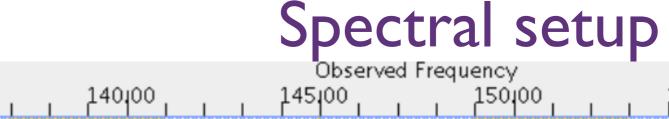

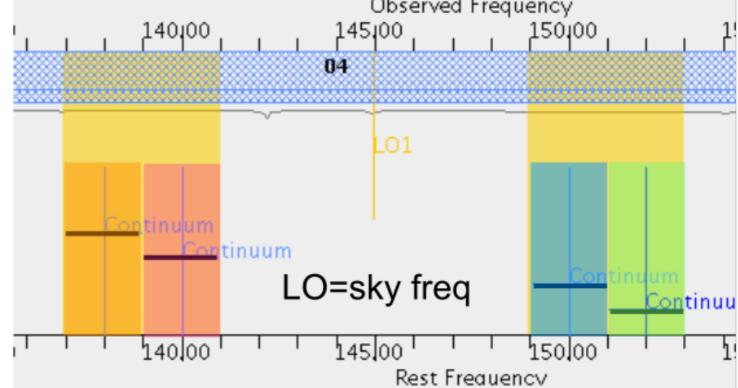

## Spectral line setups

- Use the ALMA spectral line database
- Continuum BB and spectral line can be mixed (Spectral line mode)
- Set unused spws to continuum to help with calibration and continuum removal, in particular if you have narrowband spw

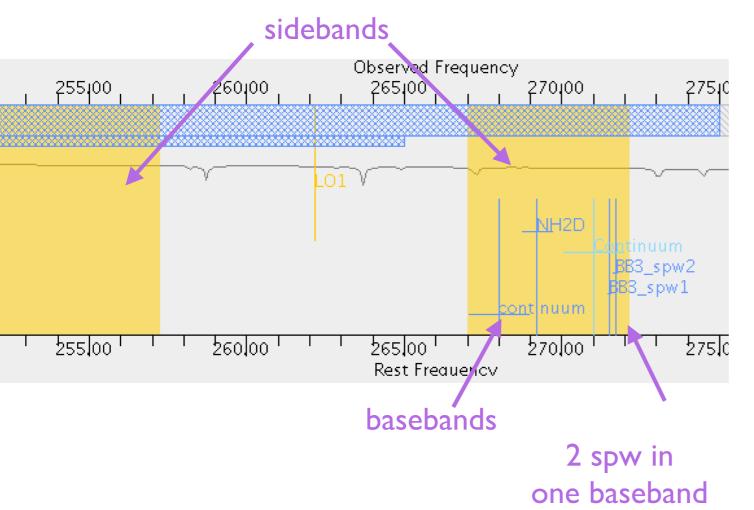

- in each BB can contain up to 4 spectral windows (spw)
- all spws in one BB should have the same resolutions
  - better higher spectral resolution, but

    keep data rate < 40MB/s the default

    correlator setup for FDM modes

    averages every two channels New!

#### **Baseband limitations**

- 2SB receivers (bands 3,4,5,6,7,8) cannot have 3 BBs in one sideband and 1BB in the other
- DSB receivers (bands 9,10) have no BB/sideband restrictions

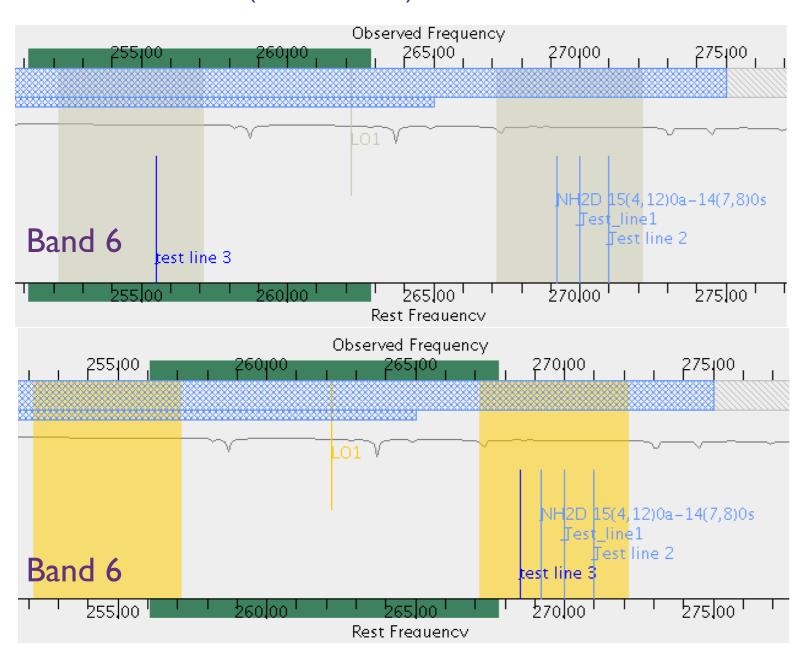

Bad spectral configuration

BBs stay gray in spectral viewer

Bad spectral configuration gives error messages in red

Spectral configuration OK BBs become yellow

## Spatial setup, once the spectral setup is done

#### Rectangular field (mosaic)

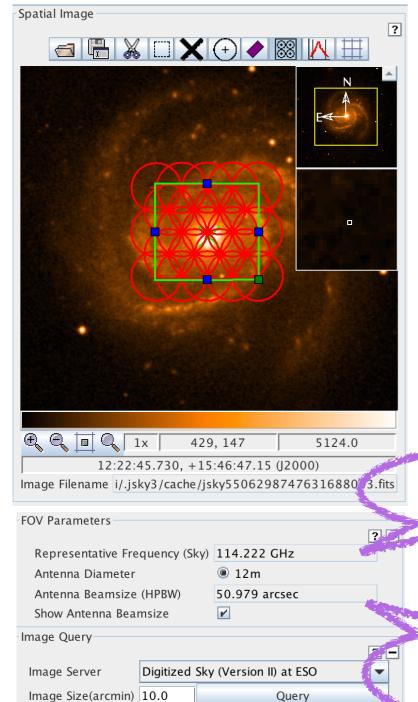

Repr. freq from spectral setup

Primary beam or FOV  $\sim \lambda/D$ 

Individual pointing (cannot contain multiple offsets)

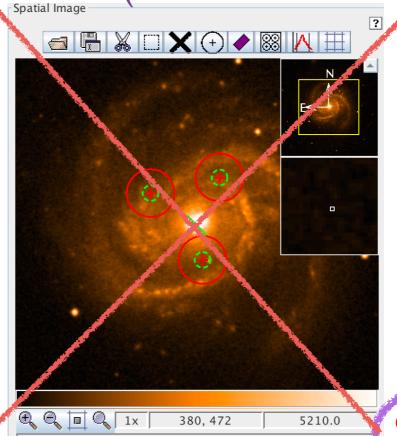

New!!

clone source for multiple offsets

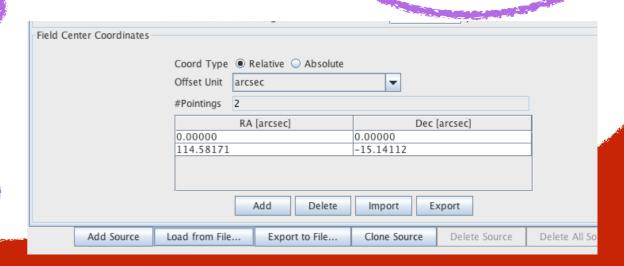

## Control and performance

OT calculates the angular resolution/maximum recoverable scale (MRS) for the most extended and most compact 12m Array, and the ACA 7m array based on the frequency and the source declination

Enter the desired performance, angular resolution, MRS, sensitivity and the bandwidth for sensitivity

Based on the user selected resolution and MRS the **OT** will choose the most suitable array(s) (incl. ACA stand alone)

OT Time estimation uses the sensitivity calculator to derive **the total time for the SG incl. calibration**. It will divide sources with large separations in clusters that have their own calibrators, and show the number of tunings per cluster.

# Control and performance

#### New!!

#### Angular resolution interface is more flexible

- single/ range/ any / Standalone ACA
- possible configurations are given

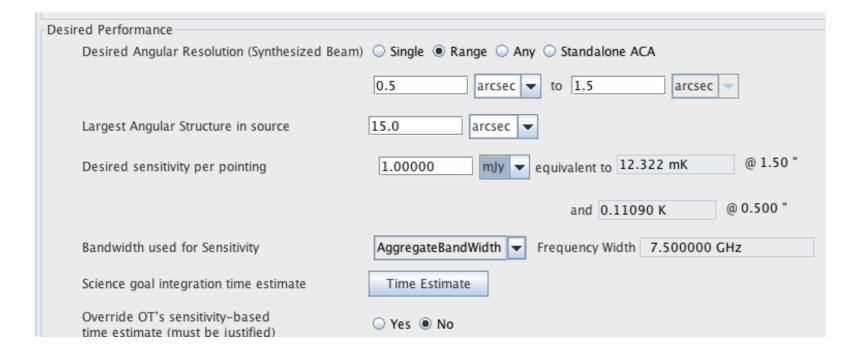

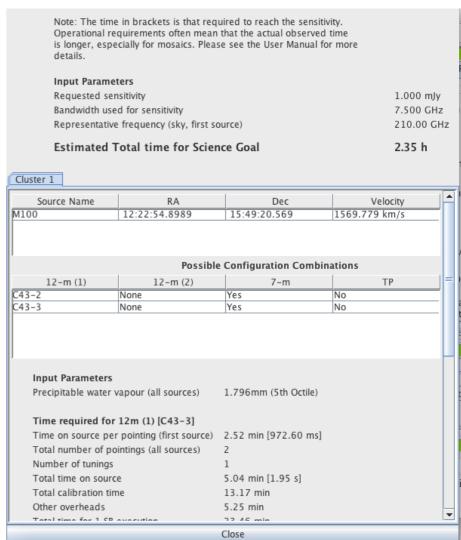

# Other for Cycle 5

#### New!!

- Calibration Setup more flexible, but it will be a non-standard mode
- Time constrained observing more flexible
- Resubmissions now flagged by the observatory, duplications must be justified
- Full polarization available in all low-frequency bands (Bands 3-7)
- Overlaid lines are saved

# Technical Justification

#### Justify your chosen sensitivity and bandwidth for sensitivity

OT gives a sensitivity summary: requested and achieved RMS and S/N in req. bandwidth Spectral observations: OT gives S/N over 1/3 of the linewidth, and linewidth/bandwidth for sensitivity ratio, gives also the spectral dynamic range

Justify your angular resolution and MRS

OT repeats the angular resolution and MRS

#### Justify your spectral resolution and data rate

OT repeats linewidth/spectral resolution of representative spw, and gives bandwdith of representative spw

# Technical Justification

Justify your chosen sensitivity and bandwidth for sensitivity

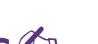

Justify your angular resolution and MRS 2011

Justify your spectral resolution and data rate

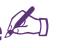

Numbers to be double checked trigger a message in blue

> Figures/Tables required for Technical Justification have to be present in Scientific Justification

Check the knowledgebase if you encounter problems or contact us!

Only spectral dynamic range < 1000 (B3,4,6) /500 (B7,8,9,10) allowed

# Completing the proposal

#### I. Validate your proposal

This brings up any problem, such missing Scientific Justification, or badly set spectral settings.

#### Only validated proposal can be submitted!

Validation errors are given in the Feedback window

#### 2. Display project time summary

Gives an overview of observing time of all proposal and the data rate plus expected data size

3. Make a pdf overview and save the .aot file on your disk

# OT documentation and Help

**OT** contains the ALMA template library of aot files for Cycle 5

**OT Help** includes the User manual and reference guide

ALMA website contains the OT quickstart guide, manual and reference guide, Cycle 5 proposers guide, and OT video tutorials

Submit questions to the ALMA
Helpdesk or your ARC!

# Limitations for Solar and VLBI proposals

**Solar observations:** continuum mode (single or dual pol) in a predefined spectral range of band 3 and 6.

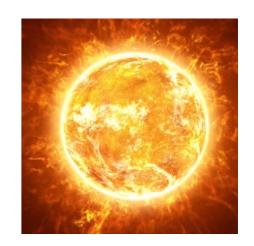

**VLBI observations:** continuum mode (full pol) in a predefined spectral range of band 3 and 6, and require a separate proposal to the GMVA or EHT

PI does not ask for a sensitivity,

but directly for <u>observing time</u> in limited time slots